# **Einführung in die Programmierung für Physiker**

### **Organisatorisches, Einführung, Linux-Grundlagen**

Marc Wagner

Institut für theoretische Physik Johann Wolfgang Goethe-Universität Frankfurt am Main

WS 2013/14

# **Organisatorisches**

#### **Wann, wo, was?**

#### **Vorlesung:**

Donnerstag 14:15 - 15:45, \_\_.102.

#### **Übungen:**

- Betreutes Programmieren, d.h. der Tutor gibt individuelle Tipps, hilft bei Problemen, gibt bei Ratlosigkeit die nächsten Schritte vor, etc.
- Kaum Frontalunterricht.
- Wöchentliche Ausgabe von freiwilligen Übungsaufgaben (Bearbeitung ist stark zu empfehlen; das Erlernen einer Programmiersprache erfordert regelmäße Übung und Fleiß; die abschließende Klausur wird sich an diesen Übungsaufgaben orientieren).
- In der Regel keine (bestenfalls knappe) kollektive Besprechung der Übungsaufgaben (bei Schwierigkeiten hilft der Tutor jeder Zeit und beliebig oft ... bzw. löst die Aufgabe gemeinsam mit Euch).
- Mittwoch 10:15 11:45, 01.120.
- Mittwoch 12:15 13:45, 01.120.
- Mittwoch 14:15 15:45, 01.120.
- Donnerstag 08:15 09:45, 01.120.
- Donnerstag 10:15 11:45, 01.120.
- Freitag 10:15 11:45, 01.120.

#### **Vergabe der CP bei Erbringen von Studienleistungen**

- Regelmäßige und erfolgreiche Teilnahme am Praktikum, nachzuweisen durch: **Erfolgreiche Bearbeitung einer "großen Programmieraufgabe" (in Zweiergruppen) in der zweiten Semesterhälfte; das resultierende Programm ist dem jeweiligen Tutur in einem etwa 15-minütigen Gespräch zu demonstrieren und der entsprechende Programmcode abzugeben und zu erläutern; beide Gruppenmitglieder müssen dazu in der Lage sein.**
- **Bestehen einer 90-minütigen Klausur am Donnerstag, 27. Feb 2014, 14:15.**

#### **Literatur**

- **Programmieren in C**, 2. Auflage (B. W. Kernighan, D. M. Ritchie, Hanser).
- Weitere Empfehlungen im Lauf des Semesters auf **http://th.physik.uni-frankfurt.de /~mwagner/mcwagner.html#prog**.

# **Inhalt dieser Vorlesung**

### **Im Wesentlichen ...**

Programmiersprache **C**.

"Wie schreibt man ein korrektes, d.h. ausführbares Programm?"

Algorithmik, Numerik.

"Wie bringt man dem Computer bei, eine anspruchsvolle wissenschaftliche Aufgabe effizient zu lösen?"

Beispiele und Hausaufgaben orientiert an typischen in der Physik auftretenden Problemen (numerische Integration, numerische Lösung der Newtonschen BGls, ...).

### **Außerdem ...**

- **Linux** Grundlagen.
- Einbinden wissenschaftlicher Programmbibliotheken (**GSL**, ...).
- Ausblick auf andere Programmiersprachen (**Fortran**, **C++**, **Maple**, **Mathematica**, ...).

### **Linux – Warum?**

### **Empfohlenes Betriebssystem ist Linux, weil ...**

- kostenlos verfügbar(Download aus dem www),
- zahlreiche kostenlose Programme, Bibliotheken, etc. für praktisch jede wissenschaftliche (und nicht-wissenschaftliche) Anwendung existieren ("Office", Editoren, Compiler, Plotprogramme, numerische Bibliotheken, ...),
- weit verbreitet in der mathematischen, physikalischen und technischen Forschung (an Universitäten und anderen Forschungseinrichtungen findet man nur selten **Windows**-Rechner).

### **Linux – Installation**

- Verschiedene **Distributionen** (für den Nicht-Experten im Wesentlichen identisch).
	- **Ubuntu** (am ITP und damit auch im Übungsraum verwendet, auf meinem gegenwärtigen Laptop installiert).

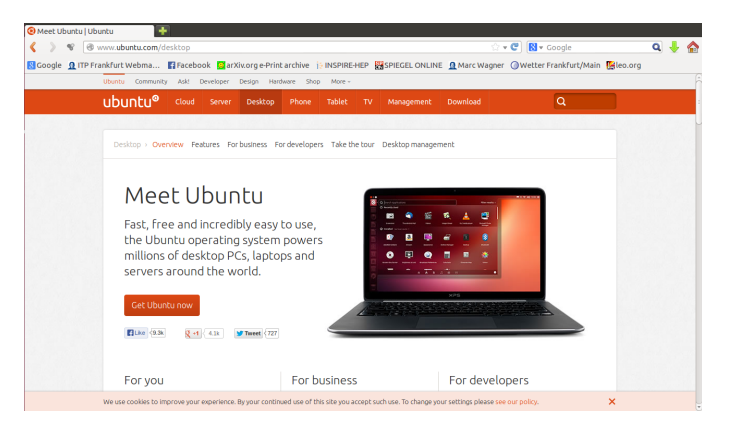

**SUSE** (auf meinen früheren Computern installiert).

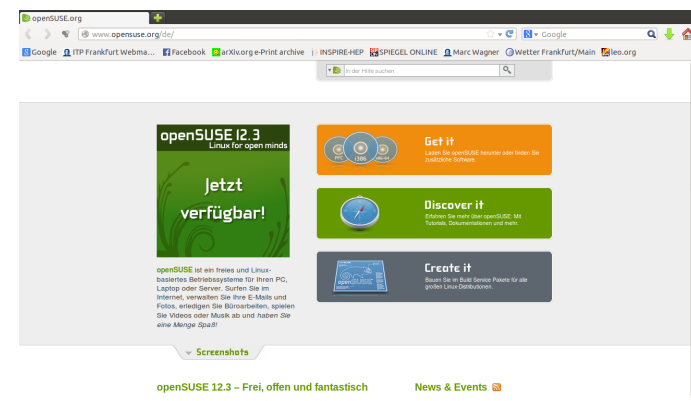

Viele weitere ...

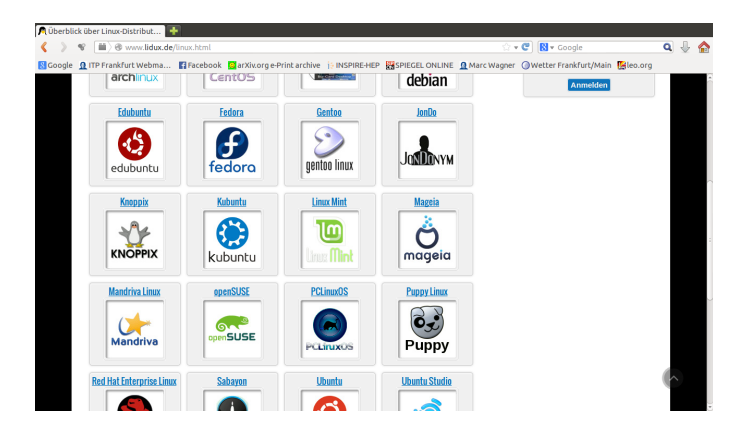

- Installation in der Regel einfach ...
	- 1. Herunterladen der Installationsdateien aus dem www, Abspeichern auf einem USB-Stick oder Brennen auf eine DVD (z.B. von einem **Windows**-Computer aus).
	- 2. Einstecken des USB-Sticks/Einlegen der DVD in den zuküftigen Linux-Computer, dann Neustart dieses Computers.
- 3. Die **Linux**-Installation startet ...
- Falls doch Probleme auftreten ...
	- **Google**,
	- Kollegen fragen.
- Kann parallel zu **Windows** installiert werden (→ **Bootmanager**).

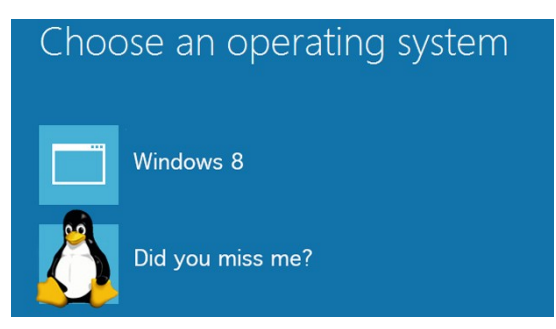

**Hausaufgabe:** Installiere Linux auf Deinem Laptop/Desktop-Computer.

### **Linux – Terminal**

- Icons anklicken, Dateien mit der Maus hin- und herziehen, etc. (wie zum Beispiel in **Windows** üblich) auch in **Linux** möglich ... **aber langsam und unpraktisch!**
- Schneller und effizienter arbeitet man meistens mit einem **Terminal** (auch als **Shell**, **Kommandozeile** oder [fälschlicher Weise] **Konsole** bezeichnet).

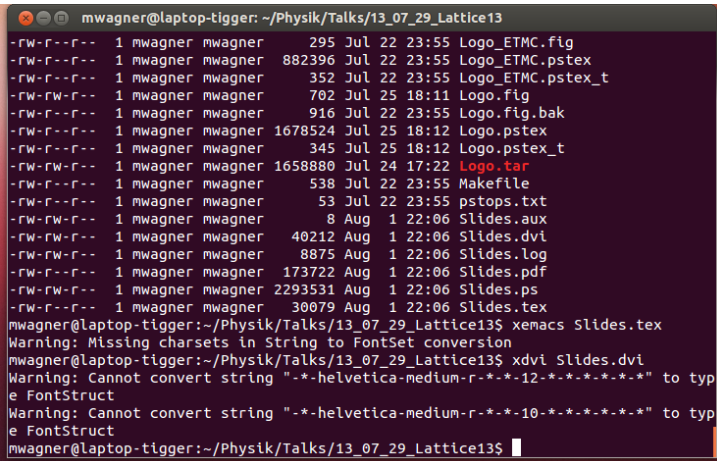

- Textbasierte Ein- und Ausgabe-Schnittstelle, z.B. um
	- Programme zu starten,
	- Dateien anzulegen, zu verschieben, zu kopieren, zu löschen.

### **Linux-Befehle – man**

#### **man: Befehlsbeschreibung anzeigen (manual)**

**man** command: Befehlsbeschreibung des Befehls command anzeigen.

**mwagner@laptop-tigger:~\$ man man MAN(1)** Dienstprogramme für Handbuchseiten MAN(1) MAN(1) **BEZEICHNUNG man - eine Oberfläche für die Online-Referenzhandbücher ÜBERSICHT man [-C Datei] [-d] [-D] [--warnings[=Warnmeldungen]] [-R Kodierung] [-L Locale] [-m System[,...]] [-M Pfad] [-S Liste] [-e Erweiterung] [-i|-I] [--regex|--wildcard] [--names-only] [-a] [-u] [--no-subpages] [-P Anzeigeprogramm] [-r Prompt] [-7] [-E Kodierung] [--no-hyphenation] [--no-justification] [-p Zeichenkette] [-t] [-T[Gerät]] [-H[Browser]] [-X[dpi]] [-Z] [[Abschnitt] Seite ...] ... man -k [apropos Optionen] regulärer\_Ausdruck ... man -K [-w|-W] [-S Liste] [-i|-I] [--regex] [Abschnitt] Ausdruck ... man -f [whatis Optionen] Seite ... man -l [-C Datei] [-d] [-D] [--warnings[=Warnmeldungen]] [-R Kodierung] [-L Locale] [-P Anzeigeprogramm] [-r Prompt] [-7] [-E Kodierung] [-p Zeichenkette] [-t] [-T[Gerät]] [-H[Browser]] [-X[dpi]] [-Z] Datei ... man -w|-W [-C Datei] [-d] [-D] Seite ... man -c [-C Datei] [-d] [-D] Seite ... man [-hV] BESCHREIBUNG man ist das System-Anzeigeprogramm für die Handbuchseiten. Jedes Argu ment Seite ist normalerweise der Name eines Programms oder einer Funk tion. Gefunden und angezeigt wird die Handbuchseite, die auf jedes der Argumente passt. Wenn ein Abschnitt angegeben wird, sucht man nur in diesem Abschnitt der Handbuchseiten. Ohne eine explizite Angabe werden alle verfügbaren Abschnitte in einer festgelegten Reihenfolge durch-**  **sucht. Wenn die Seite in mehreren Abschnitten vorkommt, wird nur die jeweils zuerst gefundene Seite angezeigt.**

# **Linux-Befehle – ls, Wildcards**

#### **ls: Verzeichnis anzeigen (list directory)**

- **ls**, **ls** .: Aktuelles Verzeichnis anzeigen ("." bezeichnet das aktuelle Verzeichnis).
- **ls** directory: Verzeichnis directory anzeigen.
- **ls** -l: Aktuelles Verzeichnis ausführlich anzeigen (Typ, Zugriffsrechte, Größe, Zeitpunkt der letzten Veränderung).
- **ls** -a: Aktuelles Verzeichnis vollständig anzeigen (auch versteckte Dateien; diese beginnen mit ".").
- **ls** file: Verzeichniseintrag der Datei file anzeigen.

```
mwagner@laptop-tigger:~/Physik/Teaching/11WS_Numerik/C_Basics$ ls
backup C_Basics.dvi C_Basics.ps Makefile Programmname.C
C_Basics.aux C_Basics.log C_Basics.tex Programmname
mwagner@laptop-tigger:~/Physik/Teaching/11WS_Numerik/C_Basics$ ls .
backup C_Basics.dvi C_Basics.ps Makefile Programmname.C
C_Basics.aux C_Basics.log C_Basics.tex Programmname
```
**mwagner@laptop-tigger:~/Physik/Teaching/11WS\_Numerik/C\_Basics\$ ls backup/ C\_Basics.aux C\_Basics.dvi C\_Basics.log C\_Basics.ps C\_Basics.tex**

```
mwagner@laptop-tigger:~/Physik/Teaching/11WS_Numerik/C_Basics$ ls -l
insgesamt 108
drwx------ 2 mwagner mwagner 4096 Okt 7 19:07 backup
-rw-rw-r-- 1 mwagner mwagner 8 Okt 9 21:43 C_Basics.aux
-rw-rw-r-- 1 mwagner mwagner 1556 Okt 9 21:43 C_Basics.dvi
```

```
-rw-rw-r-- 1 mwagner mwagner 6352 Okt 9 21:43 C_Basics.log
-rw-rw-r-- 1 mwagner mwagner 65272 Okt 9 21:43 C_Basics.ps
-rw-r--r-- 1 mwagner mwagner 2133 Okt 9 21:43 C_Basics.tex
-rw-r--r-- 1 mwagner mwagner 147 Mai 7 18:23 Makefile
-rwxrwxr-x 1 mwagner mwagner 8715 Okt 9 21:44 Programmname
-rw-r--r-- 1 mwagner mwagner 176 Mai 7 18:23 Programmname.C
```
**mwagner@laptop-tigger:~/Physik/Teaching/11WS\_Numerik/C\_Basics\$ ls -l C\_Basics.dvi -rw-rw-r-- 1 mwagner mwagner 1556 Okt 9 21:43 C\_Basics.dvi**

#### **Wildcards**

- Häufig ist es hilfreich nur einen Teil eines Datei- oder Verzeichnisnamens eindeutig anzugeben und den Rest durch **Wildcards** flexibel zu halten.
- \*: Bezeichnet eine beliebige Zeichenfolge.
- ?: Bezeichnet ein beliebiges Zeichen.

```
mwagner@laptop-tigger:~/Physik/Teaching/11WS_Numerik/C_Basics$ ls -l
insgesamt 108
drwx------ 2 mwagner mwagner 4096 Okt 7 19:07 backup
-rw-rw-r-- 1 mwagner mwagner 8 Okt 9 21:43 C_Basics.aux
-rw-rw-r-- 1 mwagner mwagner 1556 Okt 9 21:43 C_Basics.dvi
-rw-rw-r-- 1 mwagner mwagner 6352 Okt 9 21:43 C_Basics.log
-rw-rw-r-- 1 mwagner mwagner 65272 Okt 9 21:43 C_Basics.ps
-rw-r--r-- 1 mwagner mwagner 2133 Okt 9 21:43 C_Basics.tex
-rw-r--r-- 1 mwagner mwagner 147 Mai 7 18:23 Makefile
-rwxrwxr-x 1 mwagner mwagner 8715 Okt 9 21:44 Programmname
-rw-r--r-- 1 mwagner mwagner 176 Mai 7 18:23 Programmname.C
mwagner@laptop-tigger:~/Physik/Teaching/11WS_Numerik/C_Basics$ ls -l C*
-rw-rw-r-- 1 mwagner mwagner 8 Okt 9 21:43 C_Basics.aux
-rw-rw-r-- 1 mwagner mwagner 1556 Okt 9 21:43 C_Basics.dvi
-rw-rw-r-- 1 mwagner mwagner 6352 Okt 9 21:43 C_Basics.log
-rw-rw-r-- 1 mwagner mwagner 65272 Okt 9 21:43 C_Basics.ps
-rw-r--r-- 1 mwagner mwagner 2133 Okt 9 21:43 C_Basics.tex
```
**mwagner@laptop-tigger:~/Physik/Teaching/11WS\_Numerik/C\_Basics\$ ls -l C\*.?? -rw-rw-r-- 1 mwagner mwagner 65272 Okt 9 21:43 C\_Basics.ps**

**mwagner@laptop-tigger:~/Physik/Teaching/11WS\_Numerik/C\_Basics\$ ls -l C\*.???** -rw-rw-r-- 1 mwagner mwagner 8 Okt 9 21:43 C Basics.aux **-rw-rw-r-- 1 mwagner mwagner 1556 Okt 9 21:43 C\_Basics.dvi -rw-rw-r-- 1 mwagner mwagner 6352 Okt 9 21:43 C\_Basics.log -rw-r--r-- 1 mwagner mwagner 2133 Okt 9 21:43 C\_Basics.tex**

# **Linux-Befehle – cd, mkdir, rmdir**

#### **cd: Verzeichnis wechseln (change directory)**

- **cd** directory: In Verzeichnis directory wechseln.
- **cd**, **cd** ~: Ins **Home-Verzeichnis** wechseln ("~" bezeichnet das Home-Verzeichnis, meist /home/<Benutzer>).
- **cd** ..: Ins übergeordnete Verzeichnis wechseln (".." bezeichnet das übergeordnete Verzeichnis).

#### **mkdir: Verzeichnis anlegen (make directory)**

**mkdir** directory: Verzeichnis directory anlegen.

#### **rmdir: Leeres Verzeichnis löschen (remove directory)**

**rmdir** directory: Leeres Verzeichnis directory löschen.

```
mwagner@laptop-tigger:~/lecture_ProgPhys$ ls -l
insgesamt 8
drwxrwxr-x 5 mwagner mwagner 4096 Okt 9 17:57 slides
drwxrwxr-x 4 mwagner mwagner 4096 Sep 27 16:34 slides_Claudius
```
**mwagner@laptop-tigger:~/lecture\_ProgPhys\$ cd slides mwagner@laptop-tigger:~/lecture\_ProgPhys/slides\$ ls -l**

**insgesamt 32 drwxrwxr-x 3 mwagner mwagner 4096 Okt 7 18:40 backup drwxrwxr-x 2 mwagner mwagner 4096 Okt 7 18:23 images -rw-rw-r-- 1 mwagner mwagner 11937 Okt 9 17:48 linux\_basics.html drwxrwxr-x 3 mwagner mwagner 4096 Okt 7 19:10 offline -rw-rw-r-- 1 mwagner mwagner 7485 Okt 6 19:36 test.html**

```
mwagner@laptop-tigger:~/lecture_ProgPhys/slides$ mkdir abc
mwagner@laptop-tigger:~/lecture_ProgPhys/slides$ ls -l
insgesamt 36
drwxrwxr-x 2 mwagner mwagner 4096 Okt 9 18:01 abc
drwxrwxr-x 3 mwagner mwagner 4096 Okt 7 18:40 backup
drwxrwxr-x 2 mwagner mwagner 4096 Okt 7 18:23 images
-rw-rw-r-- 1 mwagner mwagner 11937 Okt 9 17:48 linux_basics.html
drwxrwxr-x 3 mwagner mwagner 4096 Okt 7 19:10 offline
-rw-rw-r-- 1 mwagner mwagner 7485 Okt 6 19:36 test.html
```
**mwagner@laptop-tigger:~/lecture\_ProgPhys/slides\$ cd abc mwagner@laptop-tigger:~/lecture\_ProgPhys/slides/abc\$ ls -l insgesamt 0**

```
mwagner@laptop-tigger:~/lecture_ProgPhys/slides/abc$ cd ..
mwagner@laptop-tigger:~/lecture_ProgPhys/slides$ rmdir abc
mwagner@laptop-tigger:~/lecture_ProgPhys/slides$ ls -l
insgesamt 32
drwxrwxr-x 3 mwagner mwagner 4096 Okt 7 18:40 backup
drwxrwxr-x 2 mwagner mwagner 4096 Okt 7 18:23 images
-rw-rw-r-- 1 mwagner mwagner 11937 Okt 9 17:48 linux_basics.html
drwxrwxr-x 3 mwagner mwagner 4096 Okt 7 19:10 offline
-rw-rw-r-- 1 mwagner mwagner 7485 Okt 6 19:36 test.html
```

```
mwagner@laptop-tigger:~/lecture_ProgPhys/slides$ rmdir images
rmdir: konnte "images" nicht entfernen: Das Verzeichnis ist nicht leer
mwagner@laptop-tigger:~/lecture_ProgPhys/slides$ ls -l images
insgesamt 1704
-rw-rw-r-- 1 mwagner mwagner 971112 Okt 4 22:58 1985.png
-rw-rw-r-- 1 mwagner mwagner 26343 Okt 6 22:53 bootmanager.jpg
-rw-rw-r-- 1 mwagner mwagner 223523 Okt 7 17:38 linux_distributions.png
-rw-rw-r-- 1 mwagner mwagner 141097 Okt 6 22:07 suse.png
-rw-rw-r-- 1 mwagner mwagner 129517 Okt 7 18:23 terminal.png
-rw-rw-r-- 1 mwagner mwagner 239030 Okt 6 22:03 ubuntu.png
```
### **Linux-Befehle – echo, >, >>, less**

#### **echo: Textzeile anzeigen**

**echo** text: Textzeile text anzeigen.

#### **>, >>: Umleiten der Bildschirmausgabe in eine Textdatei**

- command **>** file: Bildschirmausgabe des Befehls/Programms command in die Textdatei file umleiten; existiert die Datei file bereits, wird sie überschrieben.
- command **>>** file: Bildschirmausgabe des Befehls/Programms command in die Textdatei file umleiten; existiert die Datei file bereits, wird die Bildschirmausgabe am Ende der Datei angehängt.

#### **less: Textdatei anzeigen**

**less** file: Textdatei file anzeigen.

```
mwagner@laptop-tigger:~/lecture_ProgPhys/slides/tmp$ echo abc def
abc def
```

```
mwagner@laptop-tigger:~/lecture_ProgPhys/slides/tmp$ ls -l
insgesamt 0
mwagner@laptop-tigger:~/lecture_ProgPhys/slides/tmp$ echo abc def > textdatei1.txt
mwagner@laptop-tigger:~/lecture_ProgPhys/slides/tmp$ ls -l
insgesamt 4
```
#### **-rw-rw-r-- 1 mwagner mwagner 8 Okt 9 21:02 textdatei1.txt mwagner@laptop-tigger:~/lecture\_ProgPhys/slides/tmp\$ less textdatei1.txt**

**abc def textdatei1.txt (END)**

**mwagner@laptop-tigger:~/lecture\_ProgPhys/slides/tmp\$ echo 123 456 789 > textdatei1.txt mwagner@laptop-tigger:~/lecture\_ProgPhys/slides/tmp\$ less textdatei1.txt**

**123 456 789 textdatei1.txt (END)**

**mwagner@laptop-tigger:~/lecture\_ProgPhys/slides/tmp\$ echo abc def > textdatei1.txt mwagner@laptop-tigger:~/lecture\_ProgPhys/slides/tmp\$ echo 123 456 789 >> textdatei1.txt mwagner@laptop-tigger:~/lecture\_ProgPhys/slides/tmp\$ less textdatei1.txt**

**abc def 123 456 789 textdatei1.txt (END)**

**mwagner@laptop-tigger:~/lecture\_ProgPhys/slides/tmp\$ ls -l > textdatei2.txt mwagner@laptop-tigger:~/lecture\_ProgPhys/slides/tmp\$ ls -l insgesamt 8 -rw-rw-r-- 1 mwagner mwagner 20 Okt 9 21:05 textdatei1.txt -rw-rw-r-- 1 mwagner mwagner 132 Okt 9 21:06 textdatei2.txt mwagner@laptop-tigger:~/lecture\_ProgPhys/slides/tmp\$ less textdatei2.txt** 

**insgesamt 4 -rw-rw-r-- 1 mwagner mwagner 20 Okt 9 21:05 textdatei1.txt -rw-rw-r-- 1 mwagner mwagner 0 Okt 9 21:06 textdatei2.txt textdatei2.txt (END)**

### **Linux-Befehle – cp, mv**

#### **cp: Datei/Verzeichnis kopieren (copy file/directory)**

- cp file src file dst: Datei file src kopieren; file dst ist der Pfad und Dateiname der Kopie.
- cp  $file\_src$  directory\_dst: Datei file\_src ins Verzeichnis directory dst kopieren; der Dateiname der Kopie ist identisch zum Original, d.h. file src.
- cp -r *directory src directory dst*: Verzeichnis *directory src* und dessen Inhalt (auch Unterverzeichnisse) ins Verzeichnis directory dst kopieren.

### **mv: Datei/Verzeichnis verschieben (move file/directory)**

- mv file src file dst: Datei file src verschieben; file dst ist der Pfad und Dateiname der verschobenen Datei.
- my file src directory dst: Datei file src ins Verzeichnis directory dst verschieben; der Dateiname der Kopie wird beibehalten.
- mv *directory src directory dst*: Verzeichnis *file src* und dessen Inhalt (auch Unterverzeichnisse) ins Verzeichnis directory dst verschieben.

**mwagner@laptop-tigger:~/lecture\_ProgPhys/slides/tmp\$ ls -l**

**insgesamt 8 -rw-rw-r-- 1 mwagner mwagner 20 Okt 11 09:28 textdatei1.txt -rw-rw-r-- 1 mwagner mwagner 132 Okt 11 09:28 textdatei2.txt mwagner@laptop-tigger:~/lecture\_ProgPhys/slides/tmp\$ cp textdatei1.txt kopie.txt mwagner@laptop-tigger:~/lecture\_ProgPhys/slides/tmp\$ ls -l insgesamt 12 -rw-rw-r-- 1 mwagner mwagner 20 Okt 11 09:29 kopie.txt -rw-rw-r-- 1 mwagner mwagner 20 Okt 11 09:28 textdatei1.txt -rw-rw-r-- 1 mwagner mwagner 132 Okt 11 09:28 textdatei2.txt**

**mwagner@laptop-tigger:~/lecture\_ProgPhys/slides/tmp\$ mkdir kopien mwagner@laptop-tigger:~/lecture\_ProgPhys/slides/tmp\$ mv kopie.txt kopien mwagner@laptop-tigger:~/lecture\_ProgPhys/slides/tmp\$ ls -l insgesamt 12 drwxrwxr-x 2 mwagner mwagner 4096 Okt 11 09:31 kopien -rw-rw-r-- 1 mwagner mwagner 20 Okt 11 09:28 textdatei1.txt -rw-rw-r-- 1 mwagner mwagner 132 Okt 11 09:28 textdatei2.txt mwagner@laptop-tigger:~/lecture\_ProgPhys/slides/tmp\$ ls -l kopien insgesamt 4 -rw-rw-r-- 1 mwagner mwagner 20 Okt 11 09:29 kopie.txt**

**mwagner@laptop-tigger:~/lecture\_ProgPhys/slides/tmp\$ cp kopien kopien\_backup cp: Verzeichnis "kopien" ausgelassen**

**mwagner@laptop-tigger:~/lecture\_ProgPhys/slides/tmp\$ cp -r kopien kopien\_backup mwagner@laptop-tigger:~/lecture\_ProgPhys/slides/tmp\$ ls -l insgesamt 16 drwxrwxr-x 2 mwagner mwagner 4096 Okt 11 09:31 kopien drwxrwxr-x 2 mwagner mwagner 4096 Okt 11 09:32 kopien\_backup -rw-rw-r-- 1 mwagner mwagner 20 Okt 11 09:28 textdatei1.txt -rw-rw-r-- 1 mwagner mwagner 132 Okt 11 09:28 textdatei2.txt mwagner@laptop-tigger:~/lecture\_ProgPhys/slides/tmp\$ ls -l kopien\_backup insgesamt 4 -rw-rw-r-- 1 mwagner mwagner 20 Okt 11 09:32 kopie.txt**

### **Linux-Befehle – rm**

#### **rm: Datei/Verzeichnis löschen (remove file/directory)**

- **rm** file: Datei file löschen.
- **rm** -r directory: Verzeichnis directory und dessen Inhalt (auch Unterverzeichnisse) löschen.
- **rm** -r \*: Den gesamten Inhalt des aktuellen Verzeichnisses (auch Unterverzeichnisse) löschen. **Vorsicht! Bei leichtsinniger Verwendung (z.B. im Home-Verzeichnis) drohen verheerende Auswirkungen!**

```
mwagner@laptop-tigger:~/lecture_ProgPhys/slides/tmp$ ls -l
insgesamt 8
-rw-rw-r-- 1 mwagner mwagner 20 Okt 9 21:05 textdatei1.txt
-rw-rw-r-- 1 mwagner mwagner 132 Okt 9 21:06 textdatei2.txt
mwagner@laptop-tigger:~/lecture_ProgPhys/slides/tmp$ rm textdatei1.txt 
mwagner@laptop-tigger:~/lecture_ProgPhys/slides/tmp$ ls -l 
insgesamt 4
-rw-rw-r-- 1 mwagner mwagner 132 Okt 9 21:06 textdatei2.txt
```

```
mwagner@laptop-tigger:~/lecture_ProgPhys/slides/tmp$ cd ..
mwagner@laptop-tigger:~/lecture_ProgPhys/slides$ ls -l
insgesamt 48
drwxrwxr-x 3 mwagner mwagner 4096 Okt 7 18:40 backup
drwxrwxr-x 2 mwagner mwagner 4096 Okt 7 18:23 images
-rw-rw-r-- 1 mwagner mwagner 21234 Okt 9 22:05 linux_basics.html
drwxrwxr-x 3 mwagner mwagner 4096 Okt 7 19:10 offline
-rw-rw-r-- 1 mwagner mwagner 7485 Okt 6 19:36 test.html
drwxrwxr-x 2 mwagner mwagner 4096 Okt 9 22:06 tmp
mwagner@laptop-tigger:~/lecture_ProgPhys/slides$ rmdir tmp
```
**rmdir: konnte "tmp" nicht entfernen: Das Verzeichnis ist nicht leer**

**mwagner@laptop-tigger:~/lecture\_ProgPhys/slides\$ rm -r tmp/ mwagner@laptop-tigger:~/lecture\_ProgPhys/slides\$ ls -l insgesamt 44 drwxrwxr-x 3 mwagner mwagner 4096 Okt 7 18:40 backup drwxrwxr-x 2 mwagner mwagner 4096 Okt 7 18:23 images -rw-rw-r-- 1 mwagner mwagner 22441 Okt 9 22:09 linux\_basics.html drwxrwxr-x 3 mwagner mwagner 4096 Okt 7 19:10 offline -rw-rw-r-- 1 mwagner mwagner 7485 Okt 6 19:36 test.html**

# **Zugriffsrechte, Linux-Befehle – chmod**

#### **Zugriffsrechte von Dateien und Verzeichnissen**

Die ersten zehn Zeichen der Ausgabe von **ls** -l zeigen den Dateityp und die Zugriffsrechte an.

```
mwagner@laptop-tigger:~/lecture_ProgPhys/slides/tmp$ ls -l
insgesamt 8
-rw-rw-r-- 1 mwagner mwagner 20 Okt 9 21:05 textdatei1.txt
-rw-rw-r-- 1 mwagner mwagner 132 Okt 9 21:06 textdatei2.txt
```
- Zeichen 1: "-" → reguläre Datei, "d" → Verzeichnis, "l" → **Link**.
- Zeichen 2 bis 4: Die eigenen Zugriffsrechte (user); maximale Zugriffsrechte sind "rwx", d.h. lesbar (read), überschreibbar (write), ausführbar (execute); minimale Zugriffsrechte sind "---".
- Zeichen 5 bis 7: Die Zugriffsrechte der Mitglieder der eigenen Gruppe (group).
- Zeichen 8 bis 10: Die Zugriffsrechte aller anderen, die Zugang zum Dateisystem haben (others).

#### **chmod: Zugriffsrechte einer Datei/eines Verzeichnisses ändern (change file mode bits)**

**chmod** u+r file, **chmod** u+w file, **chmod** u+x file: Für Datei file read, write, execute

für user erlauben.

- **chmod** u-r file, ...: Für Datei file read, ... für user verbieten.
- **chmod** u+r file, **chmod** g+r file, **chmod** o+r file: Für Datei file read für user, group, others erlauben.
- **chmod** -R u+r directory, ...: Für Verzeichnis directory und alle Unterverzeichnisse, ... und alle darin enthaltenen Dateien read, ... für user erlauben.

```
mwagner@laptop-tigger:~/lecture_ProgPhys/slides/tmp$ ls -l
insgesamt 8
-rw-rw-r-- 1 mwagner mwagner 20 Okt 10 10:35 textdatei1.txt
-rw-rw-r-- 1 mwagner mwagner 132 Okt 10 10:35 textdatei2.txt
mwagner@laptop-tigger:~/lecture_ProgPhys/slides/tmp$ chmod o-r textdatei1.txt 
mwagner@laptop-tigger:~/lecture_ProgPhys/slides/tmp$ ls -l
insgesamt 8
-rw-rw---- 1 mwagner mwagner 20 Okt 10 10:35 textdatei1.txt
-rw-rw-r-- 1 mwagner mwagner 132 Okt 10 10:35 textdatei2.txt
```
**mwagner@laptop-tigger:~/lecture\_ProgPhys/slides/tmp\$ ./textdatei1.txt bash: ./textdatei1.txt: Keine Berechtigung mwagner@laptop-tigger:~/lecture\_ProgPhys/slides/tmp\$ chmod u+x textdatei1.txt mwagner@laptop-tigger:~/lecture\_ProgPhys/slides/tmp\$ ls -l insgesamt 8 -rwxrw---- 1 mwagner mwagner 20 Okt 10 10:35 textdatei1.txt -rw-rw-r-- 1 mwagner mwagner 132 Okt 10 10:35 textdatei2.txt mwagner@laptop-tigger:~/lecture\_ProgPhys/slides/tmp\$ ./textdatei1.txt ./textdatei1.txt: Zeile 1: abc: Kommando nicht gefunden. ./textdatei1.txt: Zeile 2: 123: Kommando nicht gefunden. mwagner@laptop-tigger:~/lecture\_ProgPhys/slides/tmp\$ less textdatei1.txt**

**abc def 123 456 789 textdatei1.txt (END)**

**mwagner@laptop-tigger:~/lecture\_ProgPhys/slides/tmp\$ cd .. mwagner@laptop-tigger:~/lecture\_ProgPhys/slides\$ ls -l**

```
insgesamt 52
drwxrwxr-x 3 mwagner mwagner 4096 Okt 7 18:40 backup
drwxrwxr-x 2 mwagner mwagner 4096 Okt 7 18:23 images
-rw-rw-r-- 1 mwagner mwagner 25166 Okt 10 10:40 linux_basics.html
drwxrwxr-x 3 mwagner mwagner 4096 Okt 7 19:10 offline
-rw-rw-r-- 1 mwagner mwagner 7485 Okt 6 19:36 test.html
drwxrwxr-x 2 mwagner mwagner 4096 Okt 10 10:35 tmp
mwagner@laptop-tigger:~/lecture_ProgPhys/slides$ chmod -R u+rwx tmp
mwagner@laptop-tigger:~/lecture_ProgPhys/slides$ chmod -R go-rwx tmp
mwagner@laptop-tigger:~/lecture_ProgPhys/slides$ ls -l
insgesamt 52
drwxrwxr-x 3 mwagner mwagner 4096 Okt 7 18:40 backup
drwxrwxr-x 2 mwagner mwagner 4096 Okt 7 18:23 images
-rw-rw-r-- 1 mwagner mwagner 25166 Okt 10 10:40 linux_basics.html
drwxrwxr-x 3 mwagner mwagner 4096 Okt 7 19:10 offline
-rw-rw-r-- 1 mwagner mwagner 7485 Okt 6 19:36 test.html
drwx------ 2 mwagner mwagner 4096 Okt 10 10:35 tmp
mwagner@laptop-tigger:~/lecture_ProgPhys/slides$ ls -l tmp
insgesamt 8
-rwx------ 1 mwagner mwagner 20 Okt 10 10:35 textdatei1.txt
-rwx------ 1 mwagner mwagner 132 Okt 10 10:35 textdatei2.txt
```
### **Linux-Befehle – ps, kill**

#### **ps: Laufende Prozesse anzeigen**

**ps** -u loginname: Alle laufenden Prozesse des Benutzers loginname anzeigen.

#### **kill: Laufenden Prozess beenden**

**kill** pid: Prozess mit Prozess-ID pid beenden (hilfreich z.B., wenn ein Programm "abstürzt" und das zugeordnete Fenster nicht mehr reagiert).

```
mwagner@laptop-tigger:~/lecture_ProgPhys/slides$ ps -u mwagner
                 TIME CMD
 1655 ? 00:00:00 gnome-keyring-d
 1666 ? 00:00:00 gnome-session
 1702 ? 00:00:00 ssh-agent
...<br>2265 pts/1
              2265 pts/1 00:00:05 xemacs
 2276 ? 00:00:05 firefox
 2291 ? 00:00:00 unity-webapps-s
 2370 ? 00:00:00 deja-dup-monito
 2761 pts/2 00:00:00 bash
2856 pts/1
mwagner@laptop-tigger:~/lecture_ProgPhys/slides$ kill 2276
mwagner@laptop-tigger:~/lecture_ProgPhys/slides$ ps -u mwagner
 PID TTY TIME CMD
 1655 ? 00:00:00 gnome-keyring-d
 1666 ? 00:00:00 gnome-session
 1702 ? 00:00:00 ssh-agent
...
 2265 pts/1 00:00:05 xemacs
 2291 ? 00:00:00 unity-webapps-s
 2370 ? 00:00:00 deja-dup-monito
```
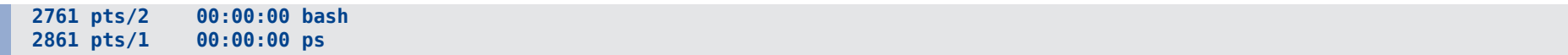

### **Linux-Befehle – ssh, scp**

#### **ssh: Via www auf anderem Computer einloggen (z.B. von zu Hause aus auf einem Uni-Computer)**

- **ssh** -l loginname hostname: Einloggen auf dem Computer hostname als Benutzer loginname.
- **exit**: Ausloggen.

#### **scp: Via www Datei/Verzeichnis von anderem/auf anderen Computer kopieren**

- **scp** loginname@hostname:file .: Datei file von dem Computer hostname als Benutzer loginname ins aktuelle Verzeichnis kopieren.
- **scp** -r directory loginname@hostname:~/: Verzeichnis directory und dessen Inhalt auf den Computer hostname ins Home-Verzeichnis des Benutzers loginname kopieren.

```
mwagner@laptop-tigger:~/lecture_ProgPhys/slides/tmp$ ssh -l mwagner itp.uni-frankfurt.de
mwagner@itp.uni-frankfurt.de's password: ********
mwagner@kampala:~$ ls topology
backup FIG002.fig topology_1 topology_6 topology.tex
                              FIG001.fig FIG002.pstex topology_2 topology.aux
FIG001.pstex FIG002.pstex_t topology_3 topology.dvi
FIG001.pstex_t literature topology_4 topology.log
FIG002 Makefile topology_5 topology.ps
mwagner@kampala:~$ exit
```
**logout Connection to itp.uni-frankfurt.de closed.**

```
mwagner@laptop-tigger:~/lecture_ProgPhys/slides/tmp$ ls -l
insgesamt 8
-rw-rw-r-- 1 mwagner mwagner 20 Okt 11 09:28 textdatei1.txt
-rw-rw-r-- 1 mwagner mwagner 132 Okt 11 09:28 textdatei2.txt
mwagner@laptop-tigger:~/lecture_ProgPhys/slides/tmp$ scp mwagner@th.physik.uni-frankfurt.de:~/topology/topology.ps .
mwagner@th.physik.uni-frankfurt.de's password: ********
                                             topology.ps 100% 687KB 343.3KB/s 00:02 
mwagner@laptop-tigger:~/lecture_ProgPhys/slides/tmp$ ls -l
insgesamt 696
-rw-rw-r-- 1 mwagner mwagner 20 Okt 11 09:28 textdatei1.txt
-rw-rw-r-- 1 mwagner mwagner 132 Okt 11 09:28 textdatei2.txt
-rw-r--r-- 1 mwagner mwagner 703044 Okt 11 14:14 topology.ps
```
### **Linux-Befehle – Zusammenfassung und weitere Befehle**

#### **Befehlsbeschreibungen**

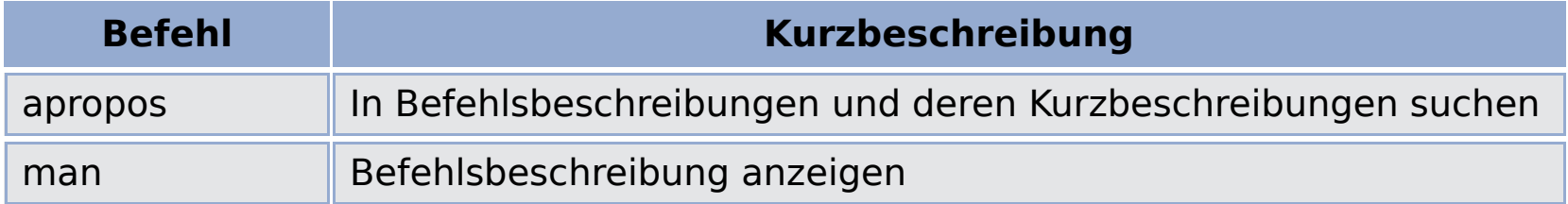

#### **Dateien und Verzeichnisse**

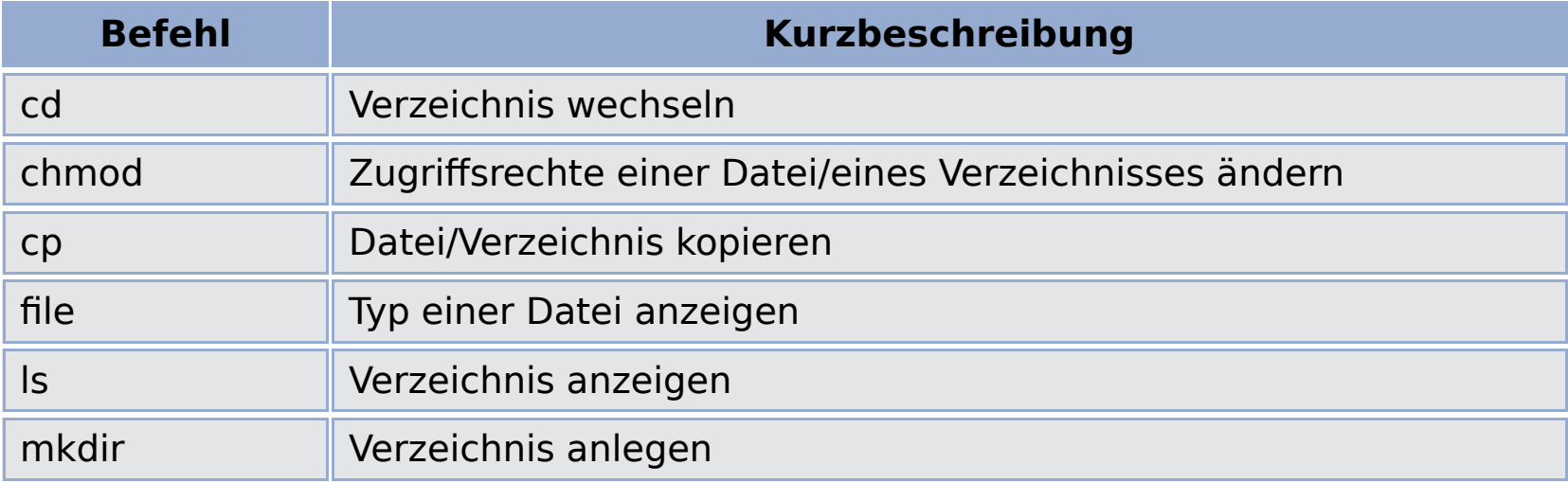

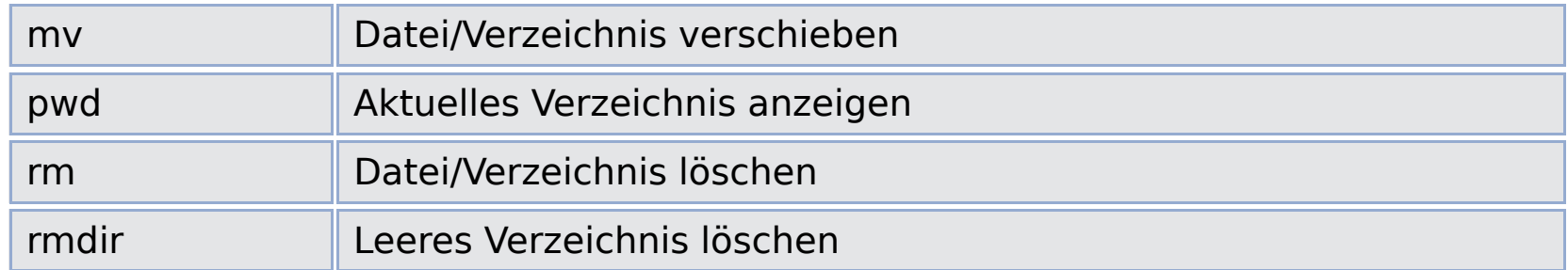

### **Datenkompression**

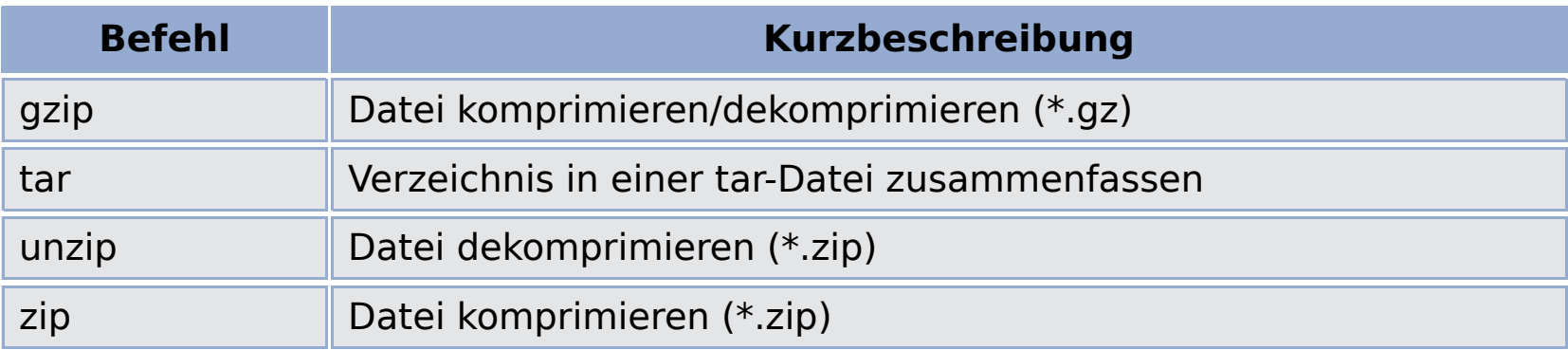

### **Festplattenspeicher**

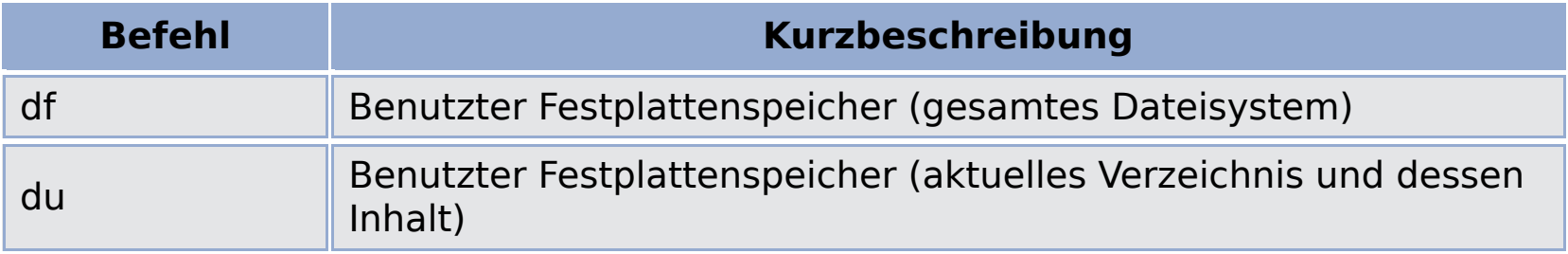

### **Hilfreiche Tasten bei Arbeit mit einem Terminal**

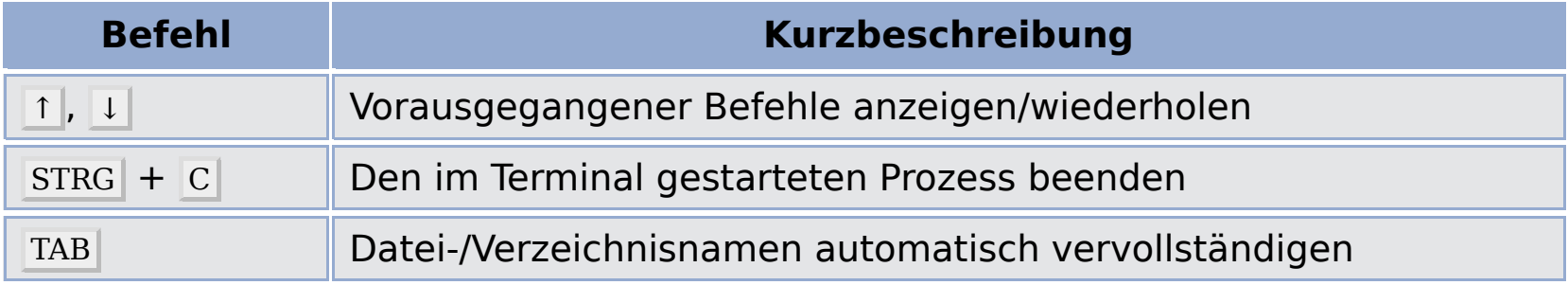

### **Prozessmanagement**

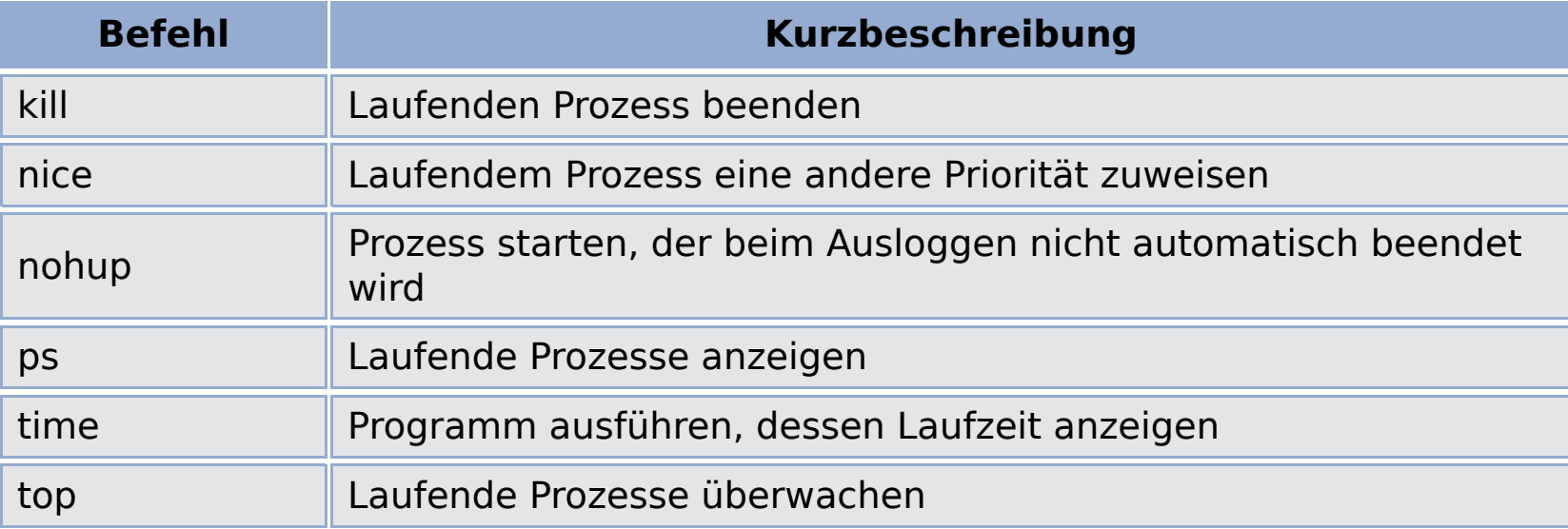

### **Textdateien**

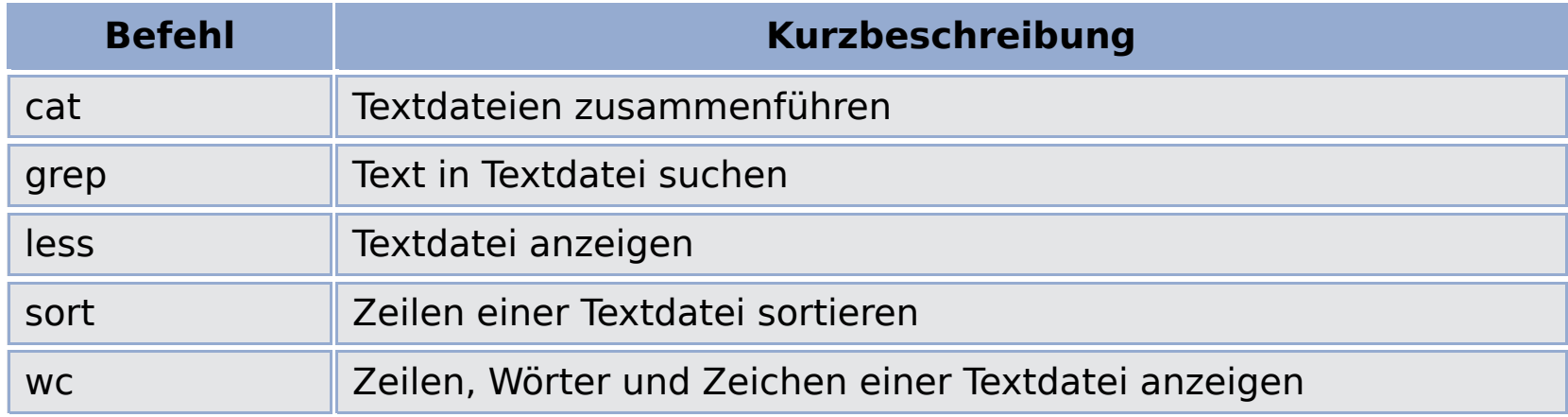

### **Verschiedenes**

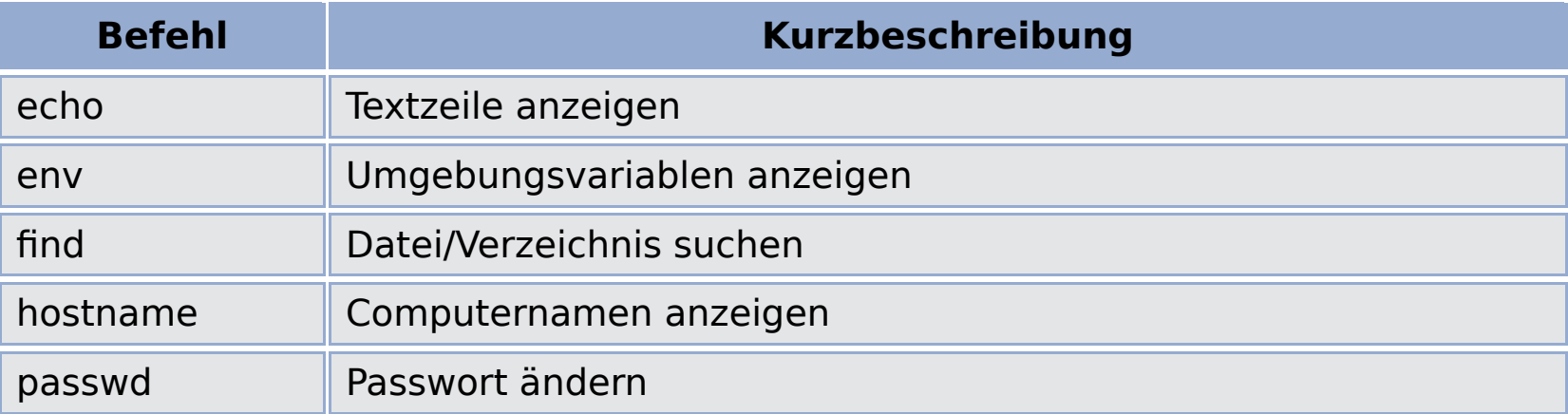

### **Zugriff auf andere Computer via www**

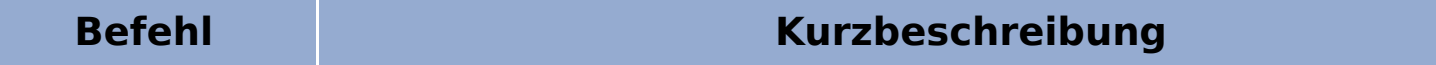

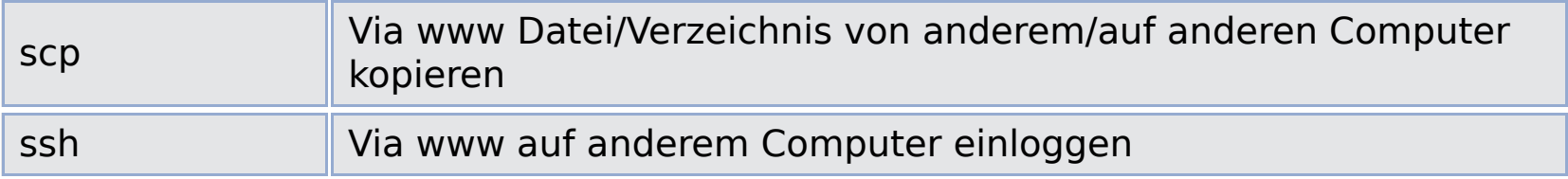

- **Hausaufgabe:** Studiere die Befehlsbeschreibungen der aufgelisteten Befehle; experimentiere mit diesen Befehlen auf Deinem Linux-Computer.
- **Es existieren viele weitere hilfreiche Befehle!**

### **Hilfreiche Tools - acroread**

#### acroread

· Viewer für pdf-Dateien.

mwagner@laptop-tigger:~/lecture ProgPhys/slides\$ acroread

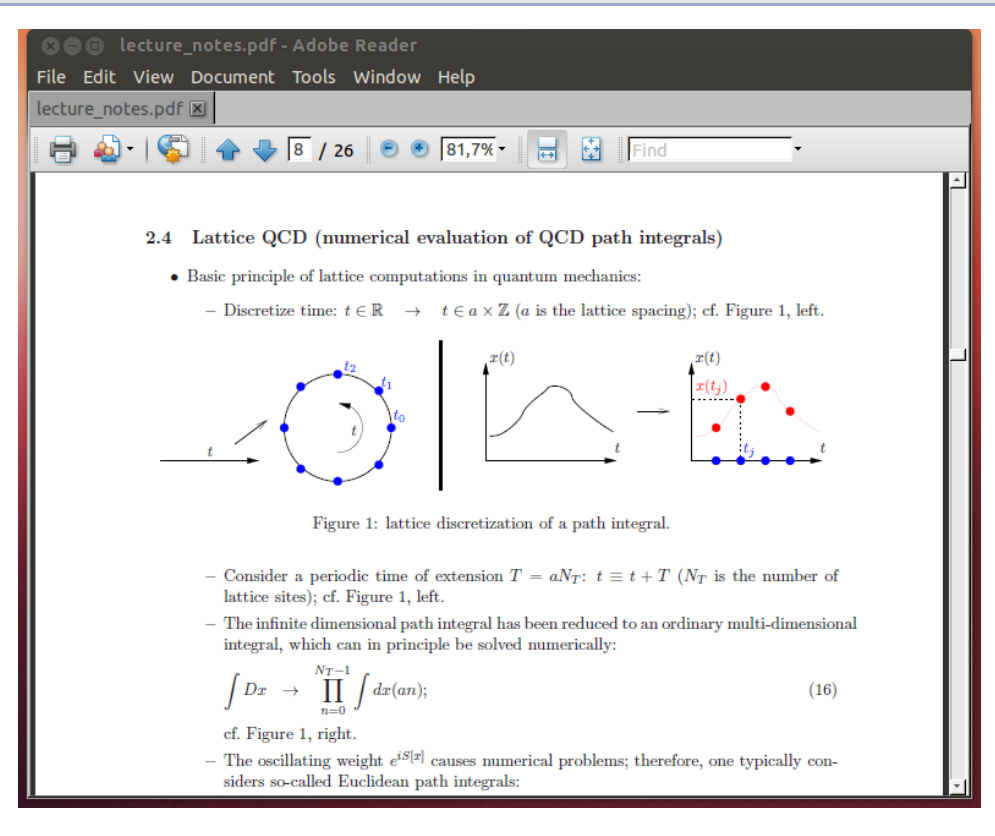

# Hilfreiche Tools - xemacs

#### xemacs

· Vielseitiger Editor, z.B. zum Schreiben von C-Programmcode.

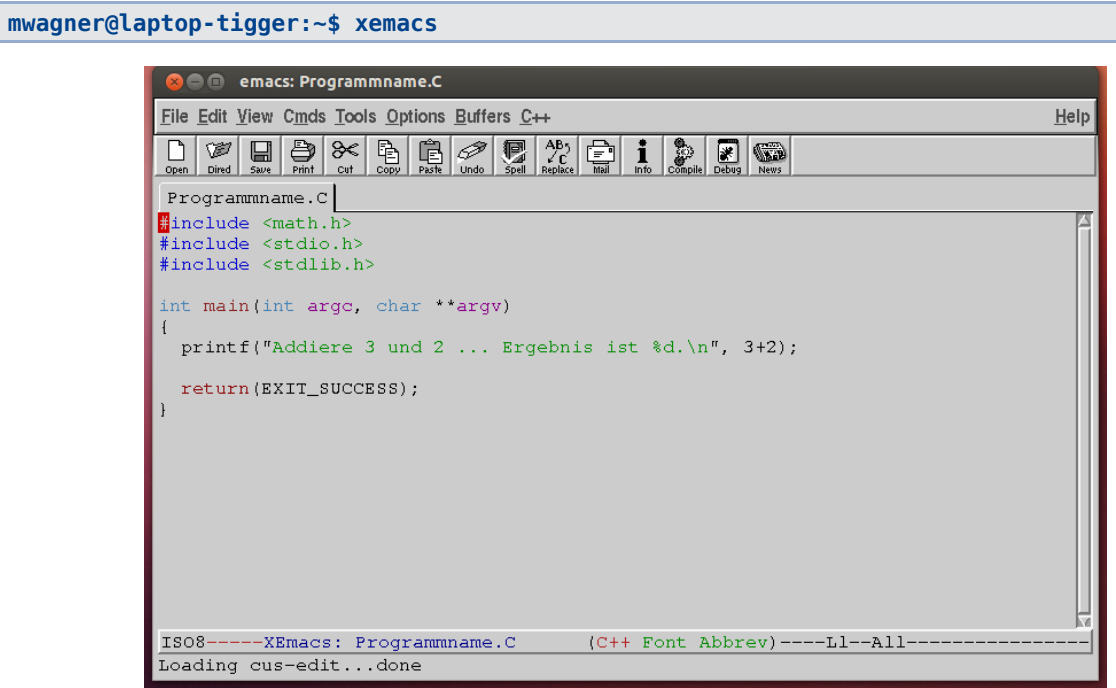

### **Hilfreiche Tools – gnuplot, gv**

#### **gnuplot**

Plotprogramm für Funktionen und Daten in 2 und 3 Dimensionen.

```
mwagner@laptop-tigger:~/lecture_ProgPhys/slides$ gnuplot
        G N U P L O T
        Version 4.6 patchlevel 0 last modified 2012-03-04 
        Build System: Linux x86_64
        Copyright (C) 1986-1993, 1998, 2004, 2007-2012
        Thomas Williams, Colin Kelley and many others
        gnuplot home: http://www.gnuplot.info
        faq, bugs, etc: type "help FAQ"
        immediate help: type "help" (plot window: hit 'h')
Terminal type set to 'unknown'
gnuplot> set terminal postscript
Terminal type set to 'postscript'
Options are 'landscape noenhanced defaultplex \
    leveldefault monochrome colortext \
    dashed dashlength 1.0 linewidth 1.0 butt noclip \
    nobackground \
    palfuncparam 2000,0.003 \
    "Helvetica" 14 fontscale 1.0 '
gnuplot> set output "sin.ps"
gnuplot> plot [0.0:6.28][-1.3:+1.3] sin(x)
gnuplot> exit
```
#### **gv**

#### Viewer für ps-Dateien.

**mwagner@laptop-tigger:~/lecture\_ProgPhys/slides\$ gv sin.ps** 

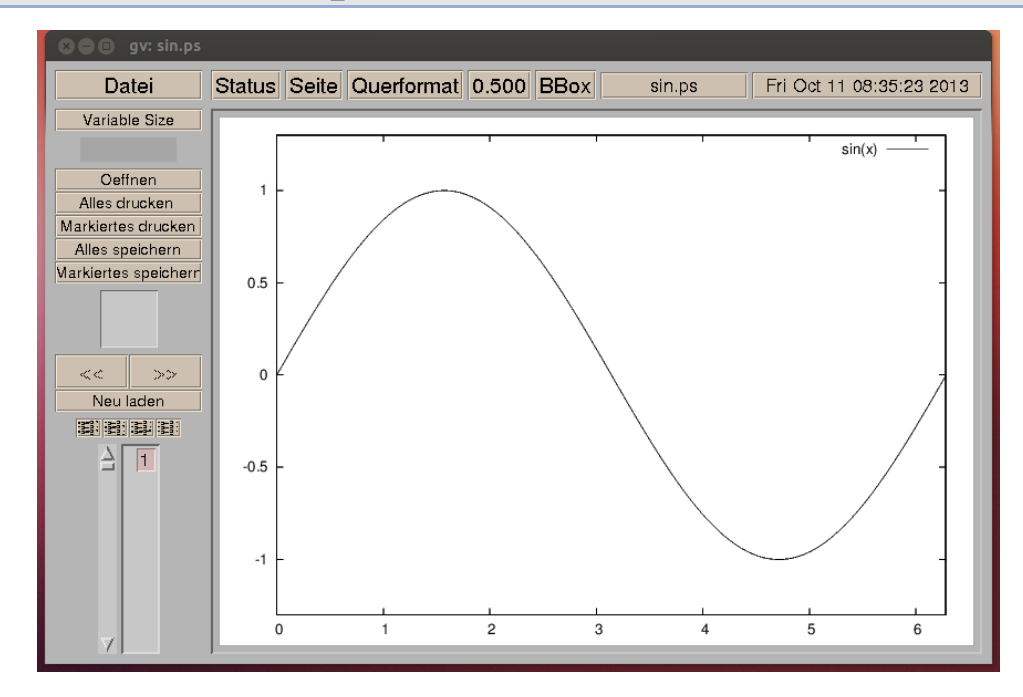